Published on Documentation (<http://www.emetrotel.com/tsd>) [Home](http://www.emetrotel.com/tsd) > Answer DN Behavior

# Answer DN Behavior

## Feature Description

The Answer DN feature allows you to answer a call ringing at another phone. UC<sup>X</sup> does not have an Answer DN feature, however it can be configured to have a similar behavior.

This page describes two methods to configure the Answer DN behaviour on the  $UC^{X}$ .

## Method One - Nortel Phones

If you have a Nortel phone, you can program a Ringing BLF (Busy Lamp Field) or BLF key to answer.

To have a visual indication when extension xxx is ringing, configure xxxB in the Digits field and enter an appropriate Label .

To have your phone ring when extension xxx is ringing, configure xxxR in the Digits field and enter an appropriate Label .

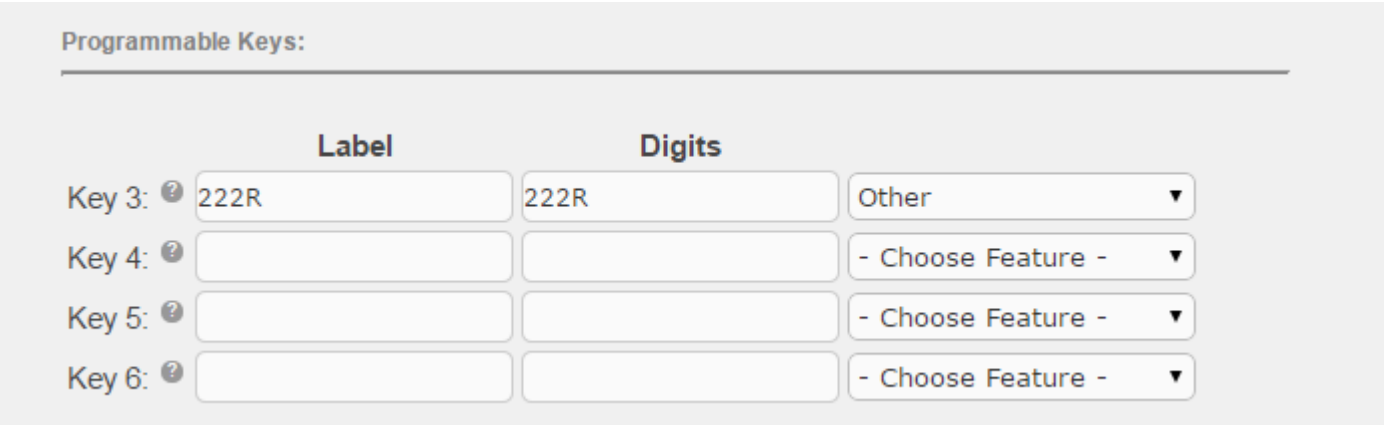

## Method Two - SIP Phones

With the configuration below, when someone calls xxx, all the phones configured in Step One and the extension xxx will ring. The caller ID presented on the extension xxx will identify the caller (e.g. "Charles 266"), the caller ID presented on the other extensions will be prefixed with the CID name prefix (e.g. "DN222: Charles 266").

You can also choose to ring the extension xxx first and add a delay before ringing the other phones. The configuration of this delay is described in Step Two.

#### Step One: Create Ring Group

First you create a ring group that contains all the extensions that will ring when extension xxx (e.g. 222) rings.

- Choose a **Ring Group Number** that is easy to associate with the xxx extension, e.g. 6xxx
- Enter a **Group Description** for the ring group
- **Set the Ring Strategy to ringall**
- Set the **Ring Time** longer than the Follow Me setting for extension xxx (e.g. 60 seconds)
- In the **Extension List** box, include all the extensions that want the "Answer DN" capability for extension xxx
- In the CID Name Prefix field, enter a prefix that will indicate the call is for Answer DN xxx (e.g. DNxxx)

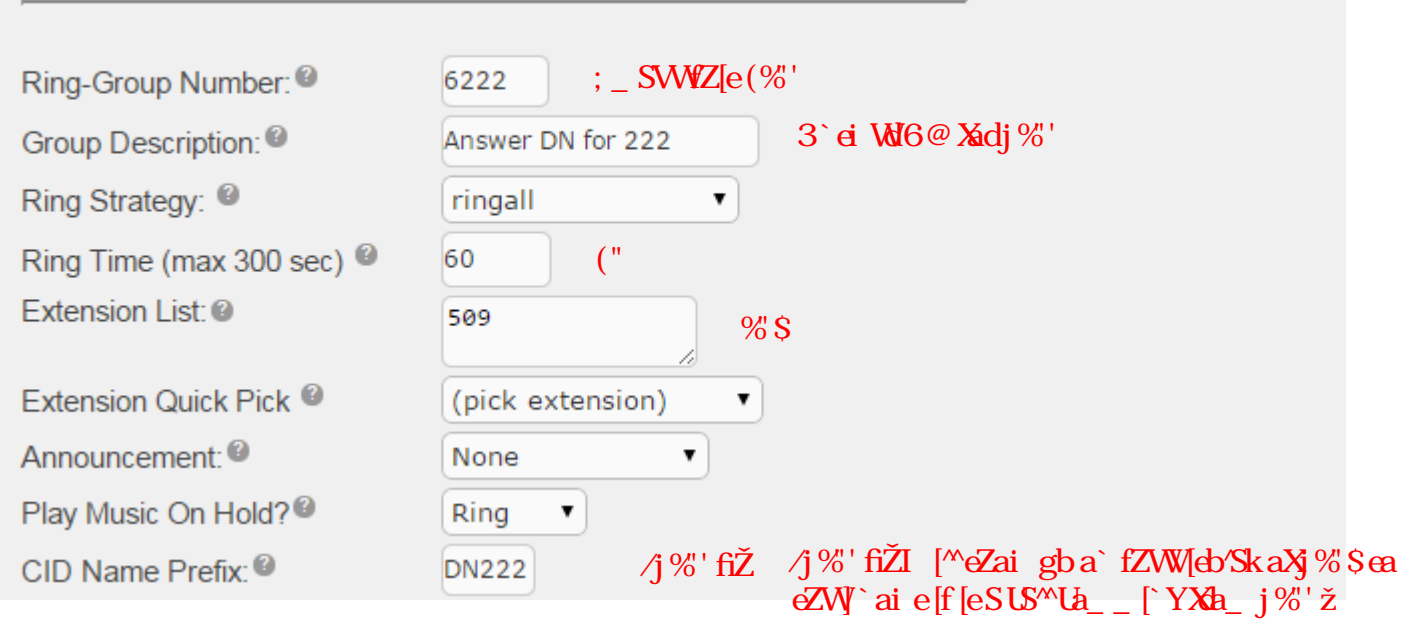

- Choose any value for **Destination if no answer**, the call will not ring long enough to use this setting.
- **Press the Submit Changes button**

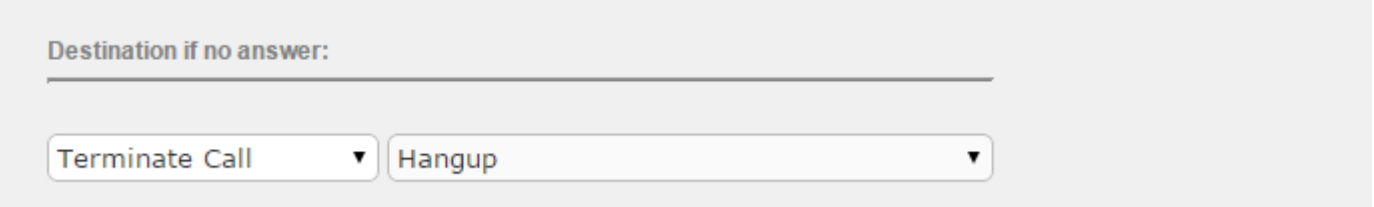

#### Step Two: Configure Follow Me

#### FZ[eeMf]a` [ei ZSf` Wefa TWK` [eZWa` 8dVSkž

For the extension xxx (e.g. 222), configure the Follow Me settings as follows:

- Set the **Initial Ring Time** to **0** if you want all phones to ring at once. If you want the extension xxx to ring first before ringing other phones, then configure this field to the desired number of seconds to ring xxx first.
- Set the **Ring Strategy** to **ringallv2**
- Set the **Ring Time** shorter than the ring time for the ring group in step one. (e.g. 20 seconds)
- In the **Follow-Me List** box, include the extension itself (e.g. 222) and the ring group number followed by the **#** sign (e.g. 6222#)
- Set the **Destination if no answer** to the voicemail for extension xxx unavailable
- **Press the Submit Changes button**

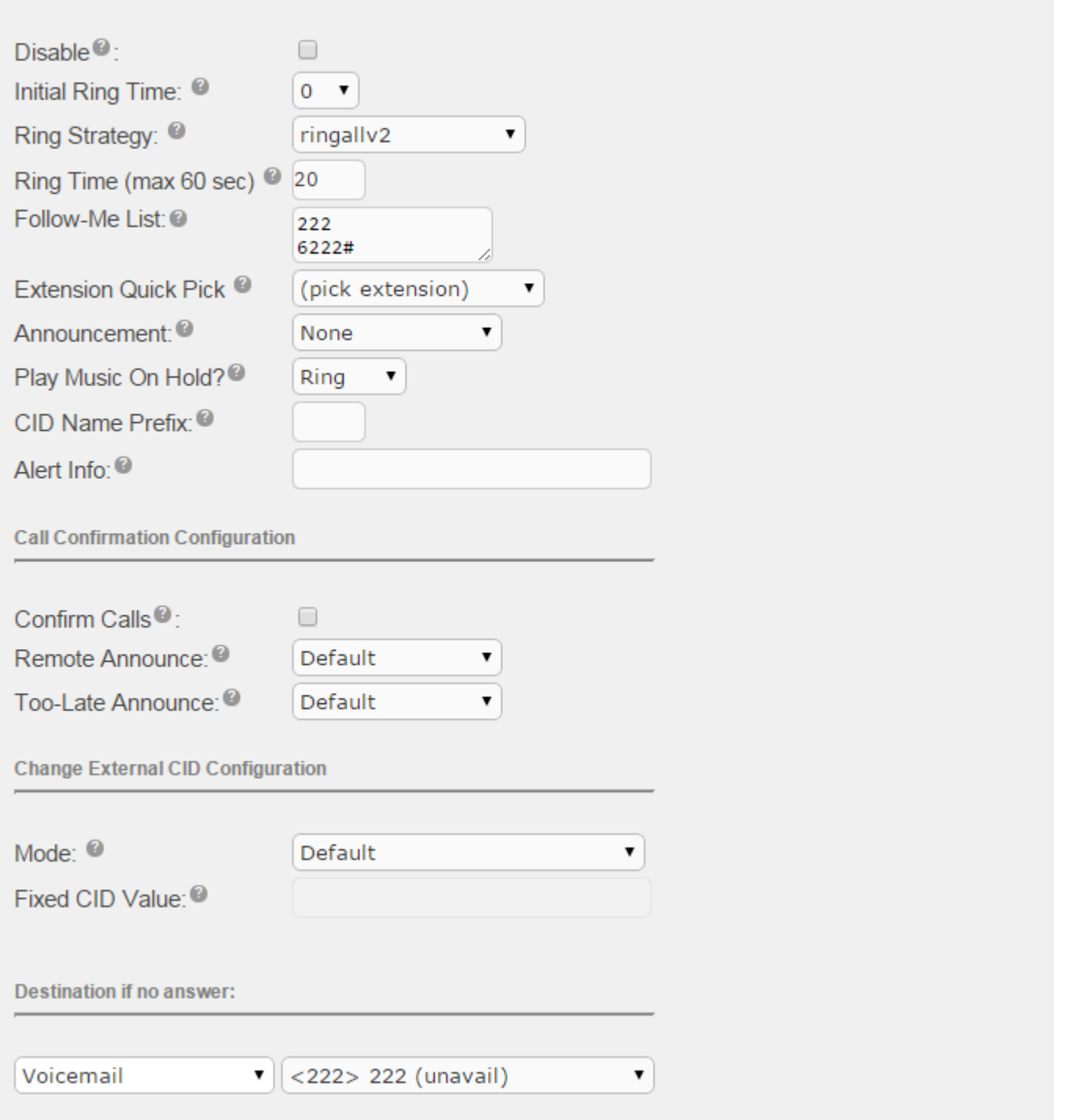